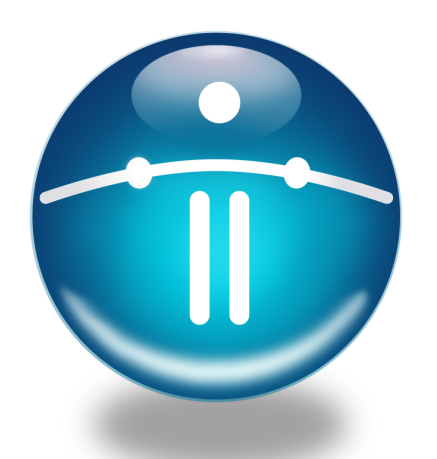

## FUNAMBOL JAVA ME EMAIL CLIENT

# Quick Start Guide

## *Introduction*

This guide will help you install and use the Funambol Java ME Email Client on your Java ME mobile device. The Email Client will enable you to synchronize email and email-specific contacts through your wireless network (using a Funambol server) to your email service. In addition, as a full-featured email application, the Email Client lets you read incoming mail, or write and send outgoing messages.

The Funambol Java ME Email Client can be installed on any mobile devices running Java ME applications. The Client takes full advantage of the *Funambol JAM* (Java Apps for Mobility) *Platform*, a general-purpose platform for development of standards-based Java ME applications for mobile phones.

The Funambol Java ME Email Client enables full-featured email exchanges along with email-specific contact synchronization. With the Client, all synchronized contacts stay within the context of the email address book, separate from the address book on your phone.

#### Funambol Email Client installation requirements

Make sure you have the following:

- A wireless service data plan. To make sure, contact your wireless carrier.
- A POP or IMAP email account, previously configured on the Funambol server or Portal
- Your email address and mail-server password

#### Technical requirements—For your information

The Email Client can only be installed on a mobile device that matches these requirements—

- The device is running Java ME (J2ME) or later
- The device implements Java ME CLDC 1.0, MIDP 2.0 and WMA 1.1 APIs or later
- The device has a minimum heap size of 800Kb

## *Installing And Setting Up the Email Client*

If you have already completed the installation, (having previously registered with your wireless carrier Portal or directly through the Funambol Portal), please turn to *["Using the Email Client"](#page-0-0)* to get started.

#### Completing an OTA Installation

If you want to take advantage of the over-the-air installation, follow these steps:

- 1 Register as a new user with your carrier's Portal or with a Funambol Portal.
	- This includes entering information about your email account (whether POP or IMAP).
- 2 At this same time, register your mobile device with the Portal.
- 3 As soon as registration is complete, the Funambol server will send an SMS to your device.
- 4 Open the message and click the link, which starts a download that loads the Funambol Email Client software onto your mobile device.
- 5 Your user information, plus email account data, will be automatically configured on the device.

When this is complete, you can open and use the Email Client.

## <span id="page-0-0"></span>*Using the Email Client*

Follow these steps to check your email (and update your email contacts) with the Funambol Email Client.

- **1** On your mobile device, open the screen where other Java applications have been installed.
- 2 Select the Funambol application and start it.
- **3** Your mobile device may ask you if you want to access the Internet or the network. Select Yes or OK to enable this connection.

For example, a Motorola user may be asked "Use data network?" If so, they must select this option  $-$  "Yes, ask once"  $-$  and press OK. You may need to do this every time you start the Funambol email client.

While the Funambol Email Client connects to your mail service and gets mail, the title bar displays status messages, then the device plays a "new mail" ring tone.

New messages are listed with a closed-envelope icon, and "New Message" appears in screen title bar.

The "Updating Contacts" message appears, until all contacts in the Email Client address book have been synchronized with those on the Funambol Portal or server.

At any point, you can read your mail and take advantage of the Email Client's features to write and send messages. Review the following list for an overview of all you can do with the Email Client.

### *What Can You Do with the Funambol Email Client?*

All of the following tasks can be done with the Email Client. For more details on the actual procedures and the options, see the *Funambol Java ME Email Client User Guide*, available in Acrobat format.

- Open and read new email messages (including messages that are partially downloaded)
- Write and send new email messages
- Reply or forward messages in the Inbox
- Delete messages from the Inbox
- Flag messages currently in the Inbox
- Review the contents of email folders and manage the contents
- Set up automatically scheduled mailbox connections
- Browse Web links contained in email messages
- Review and customize email client options
- Activate and take advantage of email notification features
- Manage your email client address book
- Review an ongoing log of email synchronization
- Customize log settings
- Reset the Inbox
- Uninstall the email client from the device

To obtain a copy of the *Funambol User Guide* for the Java ME Email Client (available in Acrobat format), browse the online documentation collection at this URL:

www.funambol.com/opensource/documentation.

Contents copyright © 2007 Funambol, Inc. All rights reserved.

The information contained in this publication is subject to US and international copyright laws and treaties. Except as permitted by law, no part of this document may be reproduced or transmitted by any process or means without the prior written consent of Funambol, Inc. Funambol, Inc., its agents and employees shall not be held liable for any loss or damage whatsoever resulting from reliance on the information contained herein. Funambol and Sync4j are trademarks and registered trademarks of Funambol, Inc.

All other products mentioned herein may be trademarks of their respective companies. Published by Funambol, Inc.

643 Bair Island Road, Suite 305

Redwood City, CA 94063 ED: 06222007 vABC